# **Ръководство на потребителя за клавиатура Natec Felimare 2**

## **I. Монтиране:**

# **Сдвояване на ново устройство с клавиатура в режим Bluetooth:**

- Включете компютъра или друго съвместимо устройство.
- Включете Bluetooth в устройството, което искате да сдвоите с клавиатурата.
- Задръжте бутоните  $FN + BT1/BT2$  за 3 секунди, за да изберете режим Bluetooth.
- Мигането на LED индикаторът ще ви уведоми за влизането в режим на сдвояване.
- Изберете Natec Felimare от списъка на вашето устройство.
- След успешно сдвояване LED индикаторът на клавиатурата ще спре да мига.
- Клавиатурата е готова за използване.

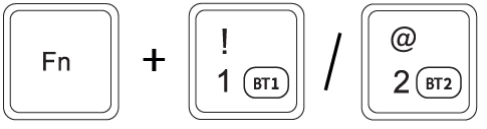

## **II. Свързване на клавиатура с предварително сдвоено устройство:**

- Включете Bluetooth на устройството, което преди това сте свързали с клавиатурата.
- Включете клавиатурата от режим на хибернация, като натиснете който и да е клавиш.
- Клавиатурата автоматично ще се свърже с устройството.

## **III. Свързване на клавиатура с помощта на Usb приемник:**

- Включете компютъра си или друго съвместимо устройство.
- Свържете включения в комплекта USB приемник към свободен USB порт на вашето устройство.
- Операционната система автоматично ще инсталира необходимите драйвери.
- Натиснете бутоните FN + 2,4G, за да преминете в режим на свързване 2,4 GHz. Светодиодът ще мигне веднъж.

F<sub>n</sub>

• Клавиатурата е готова за използване.

# **IV. Изисквания:**

- PC или съвместимо устройство с мини жак порт
- Bluetooth 4.0 или по-нова версия
- Windows® 7/8/10, Linux, Android, iOS, Mac

# **V. Информация за безопасност:**

- Препоръчителният размер на устройството за стойка за телефон/таблет е до 10". По-голямо устройство може да наклони клавиатурата. Производителят не носи отговорност за повреди, причинени от неправилна употреба.
- Да се използва съгласно с предназначението, неправилната употреба може да доведе до увреждане на устройството.
- Не оторизираните ремонти или разглобяване анулират гаранцията и могат да доведат до повреда на продукта.
- Изпускане или удряне на устройството може да доведе до повреда, надраскване или причиняване на повреда по друг начин.
- Устройството не трябва да се използва при ниски и високи температури, силно магнитно поле и във влажна или запрашена среда.

## **VI. Поставяне/премахване на батерията** →

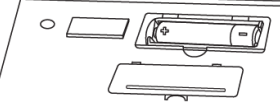

\$

 $4 \sqrt{2.4G}$ 

╃

## **Избор на режим на оперативна система:**

Клавиатурата позволява да се настроят функциите на клавишите за отделните операционни системи.

Натиснете FN + Win | iOS | Android | Mac, за да изберете режима на операционната система.

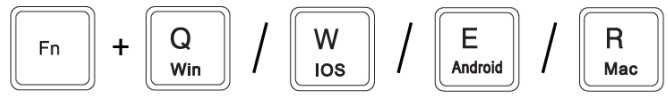

#### **VII. Промяна на режима на свързване:**

За да промените съответния режим на свързване, натиснете клавишите FN + BT1 | BT2 | 2.4G.

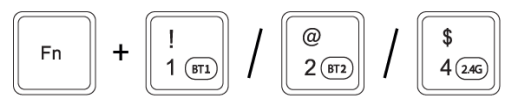

#### **VIII. Oтстраняване на проблеми с връзката в режим 2,4 GHZ:**

Ако имате проблеми със свързването на клавиатурата с USB приемника, изпълнете процедурата за сдвояване.

- Изключете USB приемника.
- Свържете отново USB приемника.
- Задръжте натиснати бутоните Fn + 2.4G за около 3 секунди, докато започне да мига светодиодната светлина.
- Клавиатурата ще се сдвои автоматично с USB приемника.

Честотен диапазон: 2402 Mhz – 2480 Mhz Макс. предавана радиочестотна мощност: -4 dBm

#### **IX. Гаранция:**

• 2 г. гаранция от производителя

#### **X. Oбщи условия:**

- Безопасен продукт, съобразен с изискванията на ЕС.
- Продуктът е произведен в съответствие със Европейския RoHS стандарт
- Символът на WEEE (зачертана с кръст кофа за боклук), показва, че този продукт не е домашен отпадък. С подходящи средства за управление на отпадъците се избягват на последиците, които са вредни за хората и околната среда и са резултат от опасни материали, използвани в устройството, както и неправилно съхранение и обработка. Защитете околната среда, като рециклирате опасни отпадъци подходящо. За да получите подробна информация за рециклиране на този продукт, моля, свържете се с вашия търговец или местна власт.
- С настоящото IMPAKT S.A. декларира, че радиоапаратурата тип NKL-1973 е в съответствие с Директиви 2014/53/EU, 2011/65/EU i 2015/863/EU. Пълният текст на ЕС декларацията за съответствие е достъпен на раздела за продукти на адрес [www.impakt.com.pl.](http://www.impakt.com.pl/)

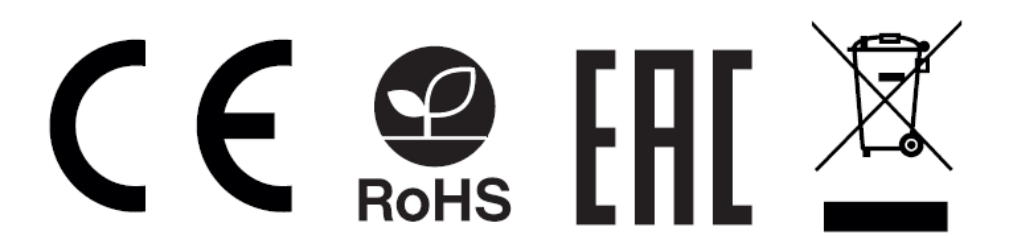